# **BAB IV HASIL DAN PEMBAHASAN**

### **4.1 Pengambilan Data (***Crawling* **data)**

Pengambilan data ini atau proses *crawling* data Twitter ini menggunakan *API Key Twitter* dan proses pengambilan data Twitter dibantu dengan bahasa pemrograman *phyton. API Key Twitter* adalah *Application Programming Interface(API)* dalam *API* ini suatu layanan berisi sekumpulan perintah, fungsi, komponen dan juga protokol yang disediakan untuk mempermudah programme pada saat membangun suatu sistem perangkat lunak. *API Key Twitter* itu sendiri memiliki suatu *consumer keys, consumer secret, access key, dan accsess secret. Consumer keys, access key, dan accsess secret* tersebut digunakan untuk mengakses data Twitter yang dibutuhkan oleh programme pada Gambar 4.1 di bawah.

```
consumer key = "I0E7xGaPsVIIyg0sq8tfw"
consumer secret = "frk7rihTVHEuRErf4V2h93xZ6eSAr2mvv9gH4RaU"
access key = "228245421-FPyC4SFufgkHDmHy7gTpEqm36mbFepYmkQ2p54xf"
access secret = "cYc2xsbeKiTAlb8RuQ9btHZxERGNoFrlazKBPTnQ"
```
Gambar 4.1 *API Key Twitter*

Selain membutuhkan *API Key Twitter* untuk dapat melakukan pengambilan data Twitter disini peneliti menggunakan *tools* pendukung untuk menganalisis sentimen seperti *Anaconda*  sebagai pendistribusi *Python*. Tampilan dari *anaconda* pada Gambar 4.2 di bawah.

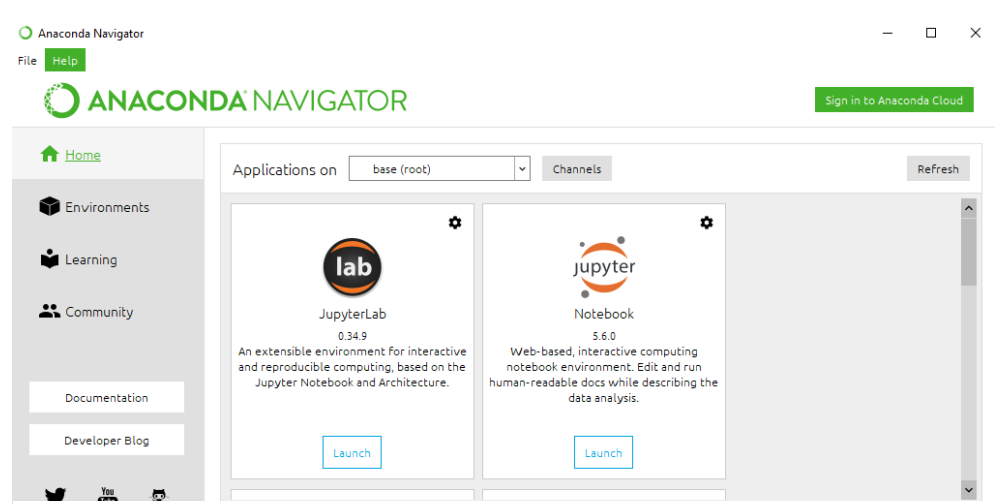

Gambar 4.2 Tampilan *Anaconda*

Di sini peneliti menggunakan *Anaconda* sebagai *tools* karena di dalam *anaconda* sudah terdapat *Jupyter Notebook. Jupyter Notebook* biasa juga disebut *jupyter* ini adalah pengembangan dari *Ipython* atau *Interactive Python. Jupyter Notebook* ini suatu editor dalam bentuk web aplikasi yang berjalan di *localhost* komputer, adapun beberapa hal yang dapat dilakukan oleh *Jupyter Notebook* seperti menulis kode *python, equations, visualisasi* dan bisa juga sebagai *[markdown](https://en.wikipedia.org/wiki/Markdown) editor.* Tampilan dari *Jupyter Notebook* pada Gambar 4.3 di bawah.

| Jupyter                                      |        | Quit                 | Logout                                |
|----------------------------------------------|--------|----------------------|---------------------------------------|
| Files<br>Running<br><b>Clusters</b>          |        |                      |                                       |
| Select items to perform actions on them.     |        | Upload               | $New -$<br>$\boldsymbol{\mathcal{Z}}$ |
| $\Box$ 0 $\rightarrow$ $\Box$ 1              | Name ↓ | <b>Last Modified</b> | File size                             |
| $\Box$ $\Box$ #                              |        | 3 months ago         |                                       |
| abusive-tweet-identification-master<br>n     |        | 3 months ago         |                                       |
| python-twitter-examples-master<br>ப          |        | a year ago           |                                       |
| Last-preprocessing-master                    |        | 6 months ago         |                                       |
| ■<br>abusive-content-classification.ipynb    |        | 13 days ago          | 60.4 kB                               |
| <b>E</b> crawling data.ipynb                 |        | 13 days ago          | 169 kB                                |
| Export csv to xlsx.jpynb                     |        | 13 days ago          | 1.74 kB                               |
| ₽<br>getdata.ipynb                           |        | 6 months ago         | 5.47 kB                               |
| ₽<br>preprocessing.ipynb                     |        | a month ago          | 4.38 kB                               |
| ■ Untitled1.ipynb                            |        | 6 months ago         | 12 kB                                 |
| AndreTaulanyHinaRasulullah.csv               |        | 5 months ago         | 57.1 kB                               |
| #AndreTaulanyHinaRasulullah_excel-clean.xlsx |        | 5 months ago         | 32.1 kB                               |
| #AndreTaulanyHinaRasulullah_excel.xlsx       |        | 5 months ago         | 20.2 kB                               |

Gambar 4.3 Tampilan *Jupyter Notebook*

Dengan adanya *Jupyter Notebook* sekarang peneliti dapat melakukan proses pengkodingan menggunakan bahasa pemrograman *Python* seperti Gambar 4.4 di bawah.

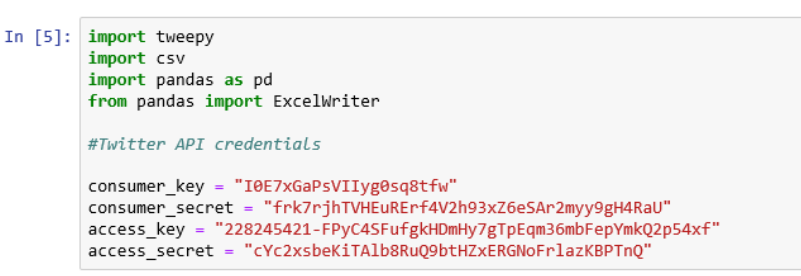

Gambar 4.4 *Source Code* Pemanggilan Python *Library* Proses *Crawling*

Pada Gambar 4.4 di atas proses pendeklarasian *library tweepy, library csv, library pandas. library tweepy* adalah suatu API yang disediakan oleh pihak Twitter untuk dapat mengakses dan mengambil data-data yang ada di dalam Twitter menggunakan bahasa pemrograman Phyton. *Library Csv* (*Command Separated Values)* adalah *library* yang menyediakan layanan baca dan menulis suatu data bertipe file csv atau excel. *Library pandas* adalah library pada Phyton yang berguna untuk pengolahan data. Setelah itu masukkan *consumer keys, consumer secret, access key, dan accsess secret* yang telah didapatkan pada Gambar 4.1 di atas. Setelah memasukkan kode di atas, selanjutnya memasukkan kode proses pada Gambar 4.5 di bawah.

| In $[6]$ : auth = tweepy.OAuthHandler(consumer key, consumer secret)<br>auth.set access token(access key, access secret)<br>api = tweepy.API(auth, wait on rate limit=True)                                                   |  |  |  |  |  |
|----------------------------------------------------------------------------------------------------|--|--|--|--|--|
| In $[7]$ : $\csc$ File = open('#andretaulanykufurnikmat.csv', 'a')<br>csvWriter = csv.writer(csvFile)                                                                                                    |  |  |  |  |  |
| In [ ]: for tweet in tweepy.Cursor(api.search,q="#andretaulanykufurnikmat",count=500,<br>$lang="id")$ .items():<br>print (tweet.created at, tweet.text)<br>csvWriter.writerow([tweet.created at, tweet.text.encode('utf-8')]) |  |  |  |  |  |

Gambar 4.5 *Source Code* Proses *Crawling*

Setelah menjalankan semua kode di atas maka akan didapat file excel yang belum diolah. Seperti Gambar 4.6 di bawah contoh file dari hasil *crawling* data.

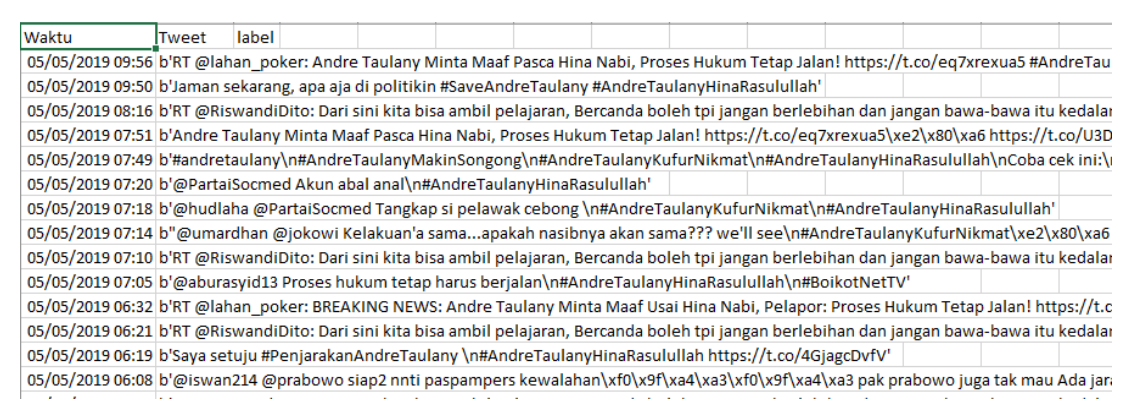

Gambar 4.6 File Excel Hasil *Crawling*

Pada saat proses pengambilan data Twitter, peneliti mengambil 3 sumber *Hastag* yang pada saat proses *crawling* data berada pada posisi *tranding topic* Twitter atau pada posisi pembahasan terbanyak pada tweet yaitu #andretaulanyhinarasulullah berjumlah 464 tweet pada tanggal 05/05/2019, #andretaulanykufurnikmat berjumlah 417 tweet pada tanggal 05/05/2019, #C1PlanoBabinsaAdalahKunci berjumlah 445 tweet pada tanggal 05/05/2019, anjing berjumlah 499 tweet pada tanggal 26/08/2019, babi berjumlah 398 tweet pada tanggal 01/09/2019, monyet berjumalah 277 tweet pada tanggal 01/09/2019. Semua data yang diambil berjumlah 2500 tweet.

Setelah proses *crawling* data selesai dan berhasil disimpan dalam bentuk file dokumen excel, selanjutnya masuk pada proses pelabelan data tweet. Dalam proses pelabelan data tweet ini peneliti menentukan nilai dari tweet pada Twitter yang bernilai positif dalam artian tweet tersebut mengandung kata-kata *hate speech* (kata-kata yang mengandung unsur hinaan atau ujaran kebencian, berkata kasar, membawa suku, ras, dan agama)*,* dan bernilai negatif tweet tersebut tidak mengandung kata *hate specch.* Dalam proses labelling data ini seharusnya untuk menentukan nilai tersebut dilakukan oleh pakar bahasa atau yang terkait dibidangnya dan juga setidaknya membutuhkan dua orang atau lebih untuk menghindari perbedaan pendapat yang sama dalam menentukan sentimen tweet yang terdapat dari hasil data *crawling.* Namun demikian disini pada saat proses labelling peneliti hanya dilakukan dengan tiga orang mahasiswa yang bukan pakar dari bahasa ataupun psikologi dibidangnya. Konsekuensi dari penelitian dalam proses labelkan data ini adalah terdapatnya beberapa tweet yang tidak sama ataupun sesuai dengan sentimen analisis sebenarnya. Karena proses pelabelan data Twitter ini dilakukan secara manual, dan juga dalam proses pelabelan ini secara manual membutuhkan waktu yang tidak cepat, hal tersebut menjadi kelemahan pada saat jumlah data yang akan di proses pelabelan sangat banyak, seperti pada Gambar 4.7 di bawah menunjukkan hasil data yang sudah proses *labelling*.

| Waktu | Tweet                                                                                                    | label        |
|-------|----------------------------------------------------------------------------------------------------|--------------|
|       | 2019-05-05 09: b'RT @lahan poker: Andre Taulany Minta Maaf Pasca Hina Nabi, Proses Hukum Tetap Jalan I https://t.co/eq7xrexua5 #AndreTaulanyKufurNikmat #Andr\xe2\x80\xa6'                                              |              |
|       | 2019-05-05 09: b'Jaman sekarang, apa aja di politikin #SaveAndreTaulany #AndreTaulanyHinaRasulullah'                                                                                                    |              |
|       | 2019-05-05 08: b'RT @RiswandiDito: Dari sini kita bisa ambil pelajaran, Bercanda boleh tpi jangan berlebihan dan jangan bawa-bawa itu kedalam keagamaan, sem\xe2\x80\xa6'                                               | 1            |
|       | 2019-05-05 07: b'Andre Taulany Minta Maaf Pasca Hina Nabi, Proses Hukum Tetap Jalan! https://t.co/eg7xrexua5\xe2\x80\xa6 https://t.co/U3DCyCb0zY'                                                                       | $\Omega$     |
|       | 2019-05-05 07: b'#andretaulany\n#AndreTaulanyMakinSongong\n#AndreTaulanyKufurNikmat\n#AndreTaulanyHinaRasulullah\nCoba cek ini:\n\nAndre T\xe2\x80\xa6 https://t.co/2xcRkXGywW                                          |              |
|       | 2019-05-05 07: b'@PartaiSocmed Akun abal anal\n#AndreTaulanyHinaRasulullah'                                                                                                    |              |
|       | 2019-05-05 07: b'@hudlaha @PartaiSocmed Tangkap si pelawak cebong \n#AndreTaulanyKufurNikmat\n#AndreTaulanyHinaRasulullah'                                                                                              |              |
|       | 2019-05-05 07: b"@umardhan @jokowi Kelakuan'a samaapakah nasibnya akan sama??? we'll see\n#AndreTaulanyKufurNikmat\xe2\x80\xa6 https://t.co/3c9wW4oxti"                                                                 |              |
|       | 2019-05-05 07: b'RT @RiswandiDito: Dari sini kita bisa ambil pelajaran, Bercanda boleh tpi jangan berlebihan dan jangan bawa-bawa itu kedalam keagamaan, sem\xe2\x80\xa6'                                               |              |
|       | 2019-05-05 07: b'@aburasyid13 Proses hukum tetap harus berjalan\n#AndreTaulanyHinaRasulullah\n#BoikotNetTV'                                                                                                    | $\Omega$     |
|       | 2019-05-05 06: b'RT @lahan_poker: BREAKING NEWS: Andre Taulany Minta Maaf Usai Hina Nabi, Pelapor: Proses Hukum Tetap Jalan! https://t.co/eq7xrexua5 #SaveAn\xe2\x80\xa6'                                               | $\mathbf{0}$ |
|       | 2019-05-05 06: b'RT @RiswandiDito: Dari sini kita bisa ambil pelajaran, Bercanda boleh tpi jangan berlebihan dan jangan bawa-bawa itu kedalam keagamaan, sem\xe2\x80\xa6'                                               |              |
|       | 2019-05-05 06: b'Sava setuju #PenjarakanAndreTaulany \n#AndreTaulanyHinaRasulullah https://t.co/4GjagcDvfV'                                                                                                    | $\Omega$     |
|       | 2019-05-05 06: b'@iswan214 @prabowo siap2 nnti paspampers kewalahan\xf0\x9f\xa4\xa3\xf0\x9f\xa4\xa3\xf0\x9f\xa4\xa3 pak prabowo juga tak mau Ada jarak antara beliau dgn rakyatnya\xe2\x80\xa6 https://t.co/KPbBQNyufb' | $\mathbf{0}$ |
|       | 2019-05-05 06: b'RT @RiswandiDito: Dari sini kita bisa ambil pelajaran, Bercanda boleh tpi jangan berlebihan dan jangan bawa-bawa itu kedalam keagamaan, sem\xe2\x80\xa6'                                               |              |
|       | 2019-05-05 06: b'RT @RiswandiDito: Dari sini kita bisa ambil pelajaran, Bercanda boleh tpi jangan berlebihan dan jangan bawa-bawa itu kedalam keagamaan, sem\xe2\x80\xa6'                                               |              |
|       | 2019-05-05 06: b'BREAKING NEWS: Andre Taulany Minta Maaf Usai Hina Nabi, Pelapor: Proses Hukum Tetap Jalani https://t.co/eq7xrexua5\xe2\x80\xa6 https://t.co/RAxARjqFfZ'                                                | $\Omega$     |
|       | 2019-05-05 05: b'RT @RiswandiDito: Dari sini kita bisa ambil pelajaran, Bercanda boleh tpi jangan berlebihan dan jangan bawa-bawa itu kedalam keagamaan, sem\xe2\x80\xa6'                                               |              |
|       | 2019-05-05 05: b'Andre Taulany menghina Kanjeng Nabi?\nTrus orang ini apa? PeMain MMA tah? Atau lenong? Orang yg gk sengaja krn spont\xe2\x80\xa6 https://t.co/YiYK21ojoN'                                              |              |
|       | 2019-05-05 05: b'Enak Betul Minta Maaf.\nAhmad Dani aja di Bui cuma bilang Idiot. Ini jelas2 menghina Nabi Muhammad SAW masa gak ada\xe2\x80\xa6 https://t.co/LvkSD35KMR'                                               |              |
|       | 2019-05-05 05: b'@reftyWF @KPU ID @bawaslu RI gak bakal berani terima tantangan. \n\n#INAelectionVictim440KPPS\xe2\x80\xa6 https://t.co/cyW5hfsXDS'                                                                     | $^{\circ}$   |
|       | 2019-05-05 04: b'RT @Anonymousreceh: Ayo TKN mana janji mu 100M nya, bakso aja kagak bayar belagu\n\n#C1PlanoBabinsaAdalahKunci\n#AndreTaulanyKufurNikmat \n#Inv\xe2\x80\xa6'                                           |              |
|       | 2019-05-05 04: b'RT @Anonymousreceh: Ayo TKN mana janji mu 100M nya, bakso aja kagak bayar belagu\n\n#C1PlanoBabinsaAdalahKunci\n#AndreTaulanyKufurNikmat \n#Inv\xe2\x80\xa6'                                           |              |
|       | 2019-05-05 04: b'RT @Anonymousreceh: Ini pada kemana hey 100M nya kemana bong cebong\n\n#C1PlanoBabinsaAdalahKunci\n#AndreTaulanyKufurNikmat \n#InvestigasiFatal\xe2\x80\xa6'                                           |              |
|       | 2019-05-05 04: b'Minta maaf sih harus. Tapi proses hukum mestinya jalan terus. Bercanda jangan berlebihan, apalagi diproduksi sebaga\xe2\x80\xa6 https://t.co/lVtxwF3ftl'                                               | n            |
|       | 2019-05-05 03: b'Proses hukum tetap jalan\n#AndreTaulanyHinaRasulullah https://t.co/kmgJ4Pj22v'                                                                                                    | o            |
|       | 2019-05-05 02: b'Mas Andre dtg dan menemui Kyai Cholil Nafis MUI Pusat di MUI pusat. Semoga semua kita makin berhati2 dlm berlisan, \xe2\x80\xa6 https://t.co/PQa69Hklf4'                                               | $\Omega$     |
|       | 2019-05-05 01: b'@arlex_wu Saya pribadi sampai_saat ini,demi Allah belum bisa memaafkan manusia satu ini !!!\xe2\x80\xa6 https://t.co/JTyHnc7hVo'                                                                       |              |
|       | 2019-05-05 00: b'hukum harus tetap ditegakkan \xe2\x9c\x8a\xf0\x9f\x94\xa5\n\n#AndreTaulanyHinaRasulullah https://t.co/d2gRnAxlc8'                                                                                      | $\Omega$     |
|       | 2019-05-05 00; b'Harusnya MAJELIS ULAMA INDONESIA buat penjara sendiri, biar menjarain orang2 penista agama, susah berharap ke pemer\xe2\x80\xa6 https://t.co/hs9dBTETgx'                                               | 1            |
|       | 2019-05-05 00: b'@putrabanten80 Sorry. Dah kadung ane haramkan nonton acara ente, apapun bentuknya.\n\n#AndreTaulanyKufurNikmat\xe2\x80\xa6 https://t.co/StxlYjNin2'                                                    |              |

Gambar 4.7 Hasil data *crawling* dan *labelling*

## **4.2** *Preprocessing*

Pada saat proses *preprocessing* ini terdiri dari beberapa tahapan untuk menjadikan kalimat pada tweet menjadi bahasa yang baku, karena tidak sepenuhnya tweet tersebut hasil *crawling* menggunakan kata baku. Selain itu proses ini berguna sebagai untuk menghilangkan beberapa bagian dari kalimat yang tidak berguna. Proses *preprocessing* ini dikerjakan menggunakan bantuan dari *library* pada bahasa pemrograman *Python 3*. Untuk mengerjakan proses *preprocessing* terdapat 4 tahapan proses untuk memperoleh hasil yang maksimal, sebagai berikut:

a. *Cleaning*

Pada proses *cleaning* ini berguna untuk mengurangi atau membersihkan data tweet dari kata atau kalimat yang tidak diperlukan seperti tanda baca, *unicode,* dan lain-lain. Proses *cleaning*  ini terdapat 4 tahapan yang akan dilakukan oleh sistem untuk memperoleh hasil yang maksimal, seperti di bawah ini:

- 1. Membersihkan tanda baca
- 2. Membersihkan angka
- 3. Merubah huruf besar menjadi huruf kecil semua
- 4. Membersihkan kelebihan spasi

Beberapa kode program yang mengimplementasikan *cleaning* data dapat dilihat pada Gambar 4.8 di bawah.

```
def cleaning(str):
      #remove non-ascii
      str = unicodedata.normalize('NFKD', str).encode('ascii', 'ignore').decode('utf-8', 'ignore')
      str -
              = re.sub("b'|b\"",'',str)
      #remove URLs
      str = re.sub(r'(?i)\b((?ihttps?://|www\dd0,3)[-1][a-z0-9.\-]+1.][a-z](2,4) / (?:[^s\s)(&>]+1\\([^s\s)(&>]+1).#remove punctuations
      str = re.sub(r'[^{\wedge}\wedge w)] \frac{1}{2}, ', str)
     f = \text{if } f = \text{if }#remove digit or numbers<br>str = re.sub(r"\b\d+\b", "", str)
      #to Lowercase
      str = str.lower()#Remove additional white spaces
      str = re.sub('[\s]+',', str)
     return str
```
Gambar 4.8 kode program proses *cleaning*

Pada Gambar 4.8 di atas, keseluruhan dari proses *cleaning* dilakukan dengan menggunakan *regex* atau bisa juga disebut *regular expression.* Regex itus sendiri adalah konstruksi dalam suatu bahasa untuk mencocokkan teks berdasarkan pola tertentu, terutama untuk kasus-kasus kompleks.

## b. *Remove Stopword*

Pada proses *remove stopword* ini berguna sebagai menghapus kata *stopword* atau biasa disebut juga kata penghubung dari suatu kalimat seperti yang, dan, tetapi dan sebagainya. Dalam proses penghapusan *stopword* ini, terlebih dahulu dilakukan mendefinisikan kata-kata yang nantinya akan terhapus ketika proses ini dijalankan. Dalam hal ini, seluruh kata-kata yang sudah di definisikan tadi disimpan di dalam sebuah file yang dengan nama *stopword\_id.* File ini disimpan pada folder *corpora* yang terdapat di dalam *nltk\_data*. Dalam proses penghapusan *stopword* ini dibantu dengan *library nltk* yang terdapat pada bahasa pemrograman *python3.*  Dalam hal ini, peneliti melakukan proses install *library nltk* menggunakan *pip* sebagai perintah pada Gambar 4.9 di bawah.

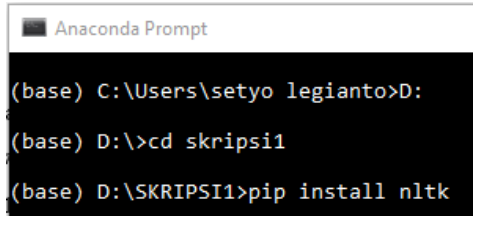

Gambar 4.9 proses install *library nltk*

Setelah proses instalasi selesai, maka peneliti mendeklarasikan *library nltk* terlebih dahulu seperti pada Gambar 4.10 di bawah.

import nltk from nltk import word tokenize, sent tokenize from nltk.corpus import stopwords

Gambar 4.10 Pendeklarasian *library nltk*

Selanjutnya proses pengimplementasian dari tahapan *remove stopword* pada kode program Gambar 4.11 di bawah.

```
def removeStopword(str):
    stop_words = set(stopwords.words('stopwords_id'))<br>word_tokens = word_tokenize(str)
    filtered_sentence = [w for w in word_tokens if not w in stop_words]
    return ' '.join(filtered sentence)
```
Gambar 4.11 Kode Program Proses *Remove Stopword*

# c. *Tokenization*

Pada proses *tokenization* berguna sebagai pemisah kata, simbol, frase dan entias dari suatu teks. Dalam proses ini dilakukan juga menggunakan bantuan *library nltk* pada bahasa pemrograman *python3.* Adapun pengimplementasian dari kode program *tokenization* dapat dilihat pada Gambar 4.12 di bawah.

> def word tokenization(str):  $str = word tokenize(str)$ return str Gambar 4.12 Kode Program Proses *Tokenization*

d. *Stemming*

Pada proses *stemming* berguna sebagai penghapusan kata imbuhan dari setiap kata, baik kata imbuhan yang berada di depan kata ataupun di belakang kata. Dalam proses *stemming* dikerjakan menggunakan bantuan dari *library sastrawi* yang terdapat dalam bahasa pemrograman *python3.* Pada proses ini peneliti melakukan instalasi *library sastrawi* terlebih dahulu dengan menggunakan perintah *pip* pada Gambar 4.13 di bawah.

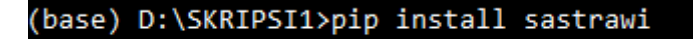

Gambar 4.13 Proses Instalasi *library sastrawi*

Adapun proses instalasi selesai, maka peneliti perlu mendeklarasikan *library sastrawi* terlebih dahulu pada Gambar 4.14.

from Sastrawi.Stemmer.StemmerFactory import StemmerFactory

Gambar 4.14 Pendeklarasian *library sastrawi*

Selanjutnya proses pengimplementasian dari tahapan *stemming* pada kode program Gambar 4.1 di bawah.

> def stemming(str): factory = StemmerFactory() stemmer = factory.create stemmer() return stemmer.stem(str)

> Gambar 4.15 Kode Program Proses *Stemming*

Setelah semua proses *preprocessing* dijalankan terhadap semua data, maka hasil dari *preprocessing* disimpan menjadi suatu *file* baru yang nantinya akan dijadikan sebagai *dataset*  dalam proses pengklasifikasian. Adapun hasil dari proses *preprocessing* pada Gambar 4.16 di bawah.

| <b>Tweet</b>                                                      | cleantext                                        | label |
|-------------------------------------------------------------------|--------------------------------------------------|-------|
| b'RT @lahan poker: Andre Taulany Minta Maaf Pasca Hina Nabi,      |                                                  |       |
| Proses Hukum Tetap Jalan! https://t.co/eq7xrexua5                 | andre taulany minta maaf pasca hina nabi proses  | O     |
| #AndreTaulanyKufurNikmat #Andr\xe2\x80\xa6'                       | hukum tetap jalan andretaulanykufurnikmat andr   |       |
| b'Jaman sekarang, apa aja di politikin #SaveAndreTaulany          | jaman aja politikin saveandretaulany             |       |
| #AndreTaulanyHinaRasulullah'                                      | andretaulanyhinarasulullah                       |       |
| b'RT @RiswandiDito: Dari sini kita bisa ambil pelajaran, Bercanda |                                                  |       |
| boleh tpi jangan berlebihan dan jangan bawa-bawa itu kedalam      |                                                  |       |
| keagamaan, sem\xe2\x80\xa6'                                       | ambil ajar canda tpi lebih bawa bawa dalam agama |       |
| b'Andre Taulany Minta Maaf Pasca Hina Nabi, Proses Hukum          |                                                  |       |
| Tetap Jalan! https://t.co/eq7xrexua5\xe2\x80\xa6                  | andre taulany minta maaf pasca hina nabi proses  | O     |
| https://t.co/U3DCyCb0zY'                                          | hukum tetap jalan                                |       |
| b'#andretaulany\n#AndreTaulanyMakinSongong\n#AndreTaulan          | andretaulany andretaulanymakinsongong            |       |
| yKufurNikmat\n#AndreTaulanyHinaRasulullah\nCoba cek               | andretaulanykufurnikmat                          |       |
| ini:\n\nAndre T\xe2\x80\xa6 https://t.co/2xcRkXGywW'              | andretaulanyhinarasulullah ncoba cek nandre      |       |
| b'@PartaiSocmed Akun abal                                         |                                                  |       |
| anal\n#AndreTaulanyHinaRasulullah'                                | akun abal anal andretaulanyhinarasulullah        |       |
| b'@hudlaha @PartaiSocmed Tangkap si pelawak cebong                | tangkap lawak cebong andretaulanykufurnikmat     |       |
| \n#AndreTaulanyKufurNikmat\n#AndreTaulanyHinaRasulullah'          | andretaulanyhinarasulullah                       |       |

Gambar 4.16 Hasil *Preprocessing*

## **4.3 Ekstraksi Fitur**

Pada proses ekstraksi fitur, proses pertama yang dilakukan oleh sistem setelah *tokenization*  yaitu mengubah dataset menjadi suatu representasi *vector* dengan menggunakan *library* yang sudah disediakan oleh *Phyton* yang bernama *library Count Vectorizer*. Sebagai contoh penelitian menggunakan 3 komentar, diantarnya :

(Doc1)"Cowok itu bajunya bagus sekali"

(Doc2)"Mulutnya hancur banget seperti mulut anjing"

(Doc3)"Cowok itu sangat hancur"

Setelah sistem melakukan preprocessing terdapat 4 jumlah kata baku dari 3 kalimat di atas yaitu "Cowok", "Bagus", "Mulut", dan "Hancur".

Setelah tahapan di atas dari setiap dokumen ditampilkan mejadi sebuah *vector* dengan elemen, ketika kata tersebut terdapat di dalam dokumen maka diberikan nilai 1, jika tidak ada maka diberikan nilai 0. Sebagai contoh terdapat pada Tabel 4.1 di bawah.

Tabel 4.1 Pembuatan *Word Vector*

|      | Cowok | <b>Bagus</b> | <b>Mulut</b> | <b>Hancur</b> |
|------|-------|--------------|--------------|---------------|
| Doc1 |       |              |              |               |

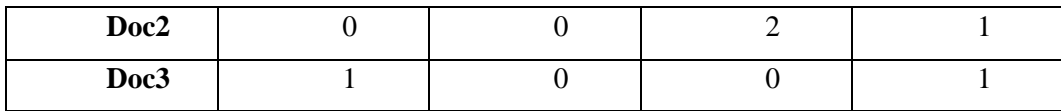

Dokumen yang telah diubah menjadi *word vector* selanjutnya akan dihitung menggunakan rumus *TF-IDF,* dengan menggunakan rumus ini maka akan menghasilkan *word vector* yang memiliki nilai yang sudah terbobot. *TF* atau *Term Frequency* itu sendiri adalah banyaknya frekuensi kemunculan kata dari suatu *term* dalam dokumen bersangkutan, sedangkan *IDF* atau *Inverse Document Frequency* adalah perhitungan dari bagaimana *term* disebarkan atau didistribusikan secara luas dalam koleksi dokumen yang bersangkutan.

Proses perhitungan bobot kata dilakukan dengan proses awal menghitung *TF* atau *Term Frequency* terlebih dahulu. Dapat dilihat contoh pada Tabel 4.2 di bawah.

|               | (Doc1) | (Doc2) | (Doc3) |
|---------------|--------|--------|--------|
| Cowok         |        |        |        |
| <b>Bagus</b>  |        |        |        |
| <b>Mulut</b>  |        |        |        |
| <b>Hancur</b> |        |        |        |

Tabel 4.2 Proses Perhitungan *TF* (*Term Frequency)*

Setelah proses perhitungan bobot *TF* selesai selanjutnya dilakukan proses menentukan *DF* atau *Document Frequency* yaitu dengan banyaknya *term* (*t*) muncul dalam semua dokumen. Maka akan memperoleh hasil seperti Tabel 4.3 di bawah.

| T(Term)       | <b>DF</b> (Document Frequency) |
|---------------|--------------------------------|
| Cowok         |                                |
| <b>Bagus</b>  |                                |
| <b>Mulut</b>  |                                |
| <b>Hancur</b> |                                |

Tabel 4.3 Proses Perhitungan *DF (Document Frequency)*

Kemudian setelah proses *TF* dan *DF* kemudian dilanjutkan menghitung nilai *IDF* (*Inverse Document Frequency*) dengan cara menghitung nilai dari log hasil D atau jumlah dokumen dalam contoh kasus ini ada 3 dokumen, dari 3 dokumen tersebut dibagi dengan nilai *DF* 

(*Document Frequency*). Maka akan menghasilkan nilai perhitungan seperti Tabel 4.4 di bawah.

| T(Term)       | DF (Document<br><i>Frequency</i> ) | D/DF | <b>IDF</b> (Inverse<br><b>Document Frequency</b> ) |
|---------------|------------------------------------|------|----------------------------------------------------|
| Cowok         |                                    | 1.5  | $log 1,5 = 0,176$                                  |
| <b>Bagus</b>  |                                    | 3    | $log 3 = 0,477$                                    |
| <b>Mulut</b>  |                                    | 1.5  | $log 1,5 = 0,176$                                  |
| <b>Hancur</b> |                                    | 1,5  | $log 1,5 = 0,176$                                  |

Tabel 4.4 Proses *IDF ( Inverse Document Frequency)*

Setelah mendapatkan nilai *IDF* (*Inverse Document Frequency*), selanjutnya dilanjutkan dengan menghitung *TF-IDF.* Seperti pada Tabel 4.5 di bawah.

|                                 | <b>TF</b>    |                |                         |    |      |            |         | $W = TF*(IDF+1)$ |                |                  |
|---------------------------------|--------------|----------------|-------------------------|----|------|------------|---------|------------------|----------------|------------------|
| Q                               | <b>Doc</b>   | <b>Doc</b>     | <b>Doc</b>              | DF | D/DF | <b>IDF</b> | $IDF+1$ | <b>Doc</b>       | <b>Doc</b>     | <b>Doc</b>       |
|                                 | $\mathbf{1}$ | $\overline{2}$ | $\overline{\mathbf{3}}$ |    |      |            |         | 1                | $\overline{2}$ | $\boldsymbol{3}$ |
| Cowok                           | $\mathbf{1}$ | 0              | 1                       | 2  | 1,5  | 0,176      | 1,176   | 1,176            | 0              | 1,176            |
| <b>Bagus</b>                    | 1            | 0              | 0                       | 1  | 3    | 0,477      | 1,477   | 1,477            | $\mathbf{0}$   | 0                |
| <b>Mulut</b>                    | $\Omega$     | $\mathcal{P}$  | 0                       | 2  | 1,5  | 0,176      | 1,176   | 0                | 2,352          | $\mathbf{0}$     |
| <b>Hancur</b>                   | $\Omega$     | $\mathbf{1}$   | 1                       | 2  | 1,5  | 0,176      | 1,176   | 0                | 1,176          | 1,176            |
| Nilai Bobot Dari Setiap Dokumen |              |                |                         |    |      |            |         | 2,653            | 3,528          | 2,352            |

Tabel 4.5 Contoh Proses Perhitungan *TF-IDF*

Hasil dari *word vector* yang sudah mendapatkan bobot dapat dilihat pada Tabel 4.6 di bawah.

|        | Pantai | <b>Bagus</b> | <b>Taman</b> | Indah |
|--------|--------|--------------|--------------|-------|
| (Doc1) | 1,176  | 1,477        |              |       |
| (Doc2) |        |              | 2,352        | 1,176 |
| (Doc3) | 1,176  |              |              | 1,176 |

Tabel 4.6 Contoh *Word Vector* yang sudah dibobotkan

#### **4.4 Implementasi Klasifikasi** *Naïve Bayes*

Pada proses ekstraksi fitur dan proses pengklasifikasian *Naïve Bayes* yang nantinya akan di compres menjadi satu *class pipeline vectorizer => transfomer => classifier*. Proses pengklasifikasian tersebut berjalan dengan bantuan *library* pada bahasa pemrograman Python3 yang mempunyai nama *library scikit-learn* untuk proses pengklasifikasian, selain itu terdapat *library numpy* dan juga *pandas* sebagai pembacaan data.

Untuk *library scikit-learn* disini yang digunakan adalah *Pipeline, CountVectorizer, Naïve Bayes, MultinomialNB, Confusion Matrix, TfidfTransformer,* dan *f1 Score*.

Untuk langkah awal pengerjaan proses ekstraksi fitur dan klasifikasi adalah dilakukan proses menginstall library yang diperlukan. Selanjutnya setelah semua library terinstall maka dilanjutkan ke proses mendeklarasi semua library yang akan digunakan. Adapun kode program untuk deklarasi pada Gambar 4.17 di bawah.

|  | import pandas as pd                                                                                                    |
|--|----------------------------------------------------------------------------------------------------|
|  | 2 import numpy as np                                                                                                    |
|  | 3   from sklearn.naive bayes import MultinomialNB                                                                               |
|  | 4   from sklearn.svm import LinearSVC, SVC                                                                                      |
|  | 5 from sklearn.feature extraction.text import CountVectorizer                                                                   |
|  | 6 from sklearn.feature extraction.text import TfidfTransformer                                                                  |
|  | 7 from sklearn.pipeline import Pipeline                                                                                         |
|  | 8   from sklearn.model selection import train test split                                                                        |
|  | 9   from sklearn.model selection import cross val score                                                                         |
|  | 10 from sklearn.metrics import classification report, confusion matrix, accuracy score, f1 score, precision score, recall score |
|  |                                                                                                    |

Gambar 4.17 Proses pendeklarasian *library* yang digunakan

Setelah selesai mendeklarasi *library* dilanjutkan dengan proses mengambil *dataset* yang akan dipergunakan sebagai data *training* menggunakan *library pandas.* Untuk kode program tersebut pada Gambar 4.18 di bawah.

1 data = pd.read\_excel('AndreTaulanyHinaRasulullah\_excel\_label-clean.xlsx',encoding='Latin-1')  $2 \text{ len(data)}$ 

#### Gambar 4.18 Proses memanggil *data set*

Selanjutnya proses pembuatan *class pipeline* yang di dalamnya terdapat 3 tahapan yaitu mengubah *dataset* yang hasil *crawling data* Twitter menjadi *representasi vector* (mengubah huruf menjadi angka) menggunakan *library CountVectorizer* dengan pembobotan menggunakan *word vector* dalam *library TfidfTransformer,* tahapan terakhir dilakukan klasifikasi dengan menggunakan *library MultinominalNaiveBayes.* Proses dari pengimplementasian dari tiga proses pembuatan *class pipeline* pada Gambar 4.19 di bawah.

```
#Multinomial Naive Baye
        #Multinomial Naive Bayes<br>pipeline_mhb = Pipeline([<br>('vect', CountVectorizer()),<br>('tfidf', TfidfTransformer(use_idf=True, smooth_idf=True)),<br>('clf', MultinomialNB(alpha=1))
       |1\rangle8 txt = data['cleantext'].values.astype('U')
s (xt = datal Creatnext J.'values.astype( 0)<br>9 #X_train, X_test, y_train, y_test = train_test_split(data['cleantext'], data['label'], test_size=0.33, random_state = 0)<br>10 X_train, X_test, y_train, y_test = train_test_spli
```
Gambar 4.19 Proses Pengimplementasian *Class Pipiline*

Pada proses pengklasifikasian data ini, peneliti menggunakan data tes yang diacak dari 33% atau 0,33 dari data *training.* Proses pengklasifikasian data ini dilakukan dengan menggunakan perhitungan *probabilitas* dari setiap kelas, maka peneliti baru bisa mendapatkan hasil jelas dari prediksi data yang di-*input.* Tahapan akhir setelah melakukan semua proses pengklasifikasian, maka barulah bisa menghitung dari performa dari *algoritme* yang dipergunakan.

#### **4.5 Uji Model**

Untuk mengetahui tingkatan dari performa *Algoritme Naïve Bayes,* maka peneliti melakukan pengujian terhadap model. Hasil dari klasifikasi nantinya akan ditampilkan dalam bentuk *confusion matrix.* Tabel yang ditampilkan di dalam *confusion matrix* ini terdiri dari kelas *predicted* dan juga kelas *actual.* Model dari *confusion matrix* ini dapat dilihat pada Tabel 4.7.

|                     | <b>Predict Class</b> |           |           |
|---------------------|----------------------|-----------|-----------|
|                     |                      | Class A   | Class $B$ |
| <b>Actual class</b> | Class A              | AΑ        | AB        |
|                     | Class B              | <b>BA</b> | BB        |

Tabel 4.7 Model *Confusion Matrix*

Untuk mengetahui nilai dari akurasi model diperoleh dari banyak jumlah data yang tepat hasil klarifikasi dibagi dengan total dari data, seperti pada Gambar 4.20 di bawah.

> Akurasi  $=\frac{AA+BB}{AA+AB+BA+BB}$ Gambar 4.20 Hasil Akurasi

Pada saat proses pengujian model maka akan mendapatkan hasil dari nilai akurasi dan *confusion matrix* 2x2 pada Gambar 4.21 di bawah.

|              |                   | Total documents classified: 2500 |      |                 |         |
|--------------|-------------------|----------------------------------|------|-----------------|---------|
|              | Accuracy: 0.7103  |                                  |      |                 |         |
|              | Confusion matrix: |                                  |      |                 |         |
| $[$ [358 96] |                   |                                  |      |                 |         |
|              | [143 228]         |                                  |      |                 |         |
|              |                   | precision                        |      | recall f1-score | support |
|              | 0                 | 0.71                             | 0.79 | 0.75            | 454     |
|              | 1                 | 0.70                             | 0.61 | 0.66            | 371     |
| avg / total  |                   | 0.71                             | 0.71 | 0.71            | 825     |

Gambar 4.21 Nilai Akurasi dan *Confusion Matrix* 2x2

Nilai akurasi yang didapatkan dari pengujian model sebesar 71.0% yang proses perhitungannya berdasarkan jumlah nilai dari diagonal *confusion matrix* dibagi dengan seluruh jumlah data. Karena jumlah pada data setiap kelas data *training* tidak seimbang, maka besarnya nilai akurasi bukanlah terpenting.

# **4.6 Evaluasi Model**

Dalam proses evaluasi model ini dilakukan setelah uji model telah selesai dilakukan. Evaluasi model berguna sebagai menghitung performa dari metode yang dipilih. Pada proses uji model ini akan menghasilkan *confusion matrix* dengan ukuran 2x2 yang dapat dilihat pada Tabel 4.8 di bawah.

|                     |                 | <b>Predict Class</b> |                 |  |
|---------------------|-----------------|----------------------|-----------------|--|
|                     |                 | Positive             | <b>Negative</b> |  |
| <b>Actual class</b> | Positive        | 358                  | 96              |  |
|                     | <b>Negative</b> | 143                  | 228             |  |

Tabel 4.8 Hasil *Confusion Matrix*

Seperti pada Tabel 4.8 di atas, *confused matrix* matriks yang berukuran 2x2 setiap kolomnya mewakili nilai dari setiap kelas yaitu kelas *positive,* dan kelas negative.

Berdasarkan rumus yang terdapat dalam bab sebelumnya nilai presisi pada keseluruhan sistem bernilai sebesar **0.704** dan untuk nilai dari *recall* keseluruhan sistem berupa **0.615** sedangkan untuk nilai dari *f-1 Score* untuk pengevaluasian dalam informasi temu kembali yang dihitung mengombinasi nilai dari *presisi* dan *recall* yaitu sebesar **0.656**. Untuk menghitung proses menghitung dari nilai *presisi, recall* dan *f-1 score* pada sistem ini dapat pada Gambar 4.22 di bawah.

```
8 txt = data['cleantext'].values.astype('U')<br>
9 #X_train, X_test, y_train, y_test = train_test_split(data['cleantext'], data['label'], test_size=0.33, random_state = 0)<br>
10 X_train, X_test, y_train, y_test = train_test_spl
<sup>13</sup><br>
14 print("Accuracy: {}".format(accuracy_score(y_test, predictions)))<br>
15 print("F1 Score: {}".format(f1_score(y_test, predictions)))<br>
16 print("Precision score: {}".format(precision_score(y_test, predictions)))<br>
17 p
```
Gambar 4.22 Proses Menghitung dari Nilai *Presisi, Recall* dan *F-1 score*

Dengan diketahuinya nilai dari *precision, recall,* dan *f-1 Score* dalam kinerja di keseluruhan sistem, maka dapat mengetahui kemampuan dari sistem untuk mencari ketepatan atau kebenaran dari informasi yang diminta oleh pengguna dengan hasil jawaban yang dikeluarkan oleh sistem dan memberitahu tingkat keberhasilan dari suatu sistem dalam menentukan kembali suatu informasi atau nilai *accuracy* sebesar **71%.**

Setelah proses di atas selesai, untuk performa dari metode pengklasifikasian dari setiap kelas dapat diketahui dengan *precision, recall,* dan *f-1 Score* di setiap kelasnya. Hasil dari *precision, recall,* dan *f-1 Score* memiliki ukuran penilaian sebesar 0-1. Semakin tinggi nilai maka semakin baik, dalam artian semakin mendekati angka 1 nilai dari 0 maka sistem semakin baik. Hasil dari proses pengevaluasian model keseluruhan sistem ini terdapat pada Gambar 4.23 di bawah.

| Accuracy: 0.7103<br>F1 Score: 0.6561<br>Precision score: 0.7037<br>Recall score: 0.6146<br>Confusion matrix:<br>$[$ [358 96]<br>[143 228] | Total documents classified: 2500 |              |              |            |
|----------------------------------------------------------------------------------------------------|----------------------------------|--------------|--------------|------------|
|                                                                                                    | precision recall f1-score        |              |              | support    |
| ø<br>1                                                                                                    | 0.71<br>0.70                     | 0.79<br>0.61 | 0.75<br>0.66 | 454<br>371 |
| avg / total                                                                                                    | 0.71                             | 0.71         | 0.71         | 825        |

Gambar 4.23 Hasil dari Proses Pengevaluasian Model

Hasil dari nilai *precision, recall,* dan *f-1 Score* di setiap kelas terdapat pada Tabel 4.9 di bawah.

Tabel 4.9 Hasil dari Nilai *Precision, Recall,* dan *F-1 score*

| Jenis Klasifikasi | <b>Precision</b> | Recall | <b>F-1 Score</b> |
|-------------------|------------------|--------|------------------|
| <b>Positif</b>    | $\rm 0.71$       | 0,79   | 0,75             |
| <b>Negatif</b>    | 0.70             | 0,61   | 0.66             |

Dapat dilihat dari hasil evaluasi model dapat dilihat nilai *precision,* dan *recall* dari setiap kelas dapat dilihat tingkat kemampuan pemrosesan sistem dalam mencari tingkat ketepatan antara informasi yang diinginkan oleh pengguna sebagai kelas *positif* adalah "**71%**", dan untuk kelas *negatif* adalah "**70%**". Tingkat keberhasilan dari pemrosesan sistem dalam memperoleh kembali informasi kelas *positif* adalah "**79%**", untuk kelas *negatif* adalah "**61%**". Dengan nilai-nilai tersebut dapat dikatakan kinerja sistem dari keberhasilan sistem untuk menemukan kembali suatu informasi yang bernilai *positif* dan *negatif* dalam dokumen sangat rendah.

Untuk itu dilakukan proses pengujian ulang untuk menentukan hasil uji dan evaluasi yang maksimal dengan menggunakan *k-fold cross validation. K-fold cross validation* ini adalah metode *Cross Validation* yang digunakan melipat data sebanyak K dan meniterasi(pengulangan) sebanyak K. Dalam penelitian ini pengujian menggunakan nilai K yaitu 5. Dalam 5 *fold,* data dibagi menjadi 5 *fold* berukuran kira-kira sama, sehingga sistem memiliki 5 *subset* data sebagai pengevaluasian kinerja algoritme atau model. Hasil pengujian sistem menggunakan metode 5 *fold cross validation* pada Gambar 4.24 di bawah.

```
Total documents classified: 2500
Accuracy: 0.7100
F1 Score: 0.7496
Precision score: 0.7668
Recall score: 0.7331
Confusion matrix:
[138 66]\begin{bmatrix} 79 & 217 \end{bmatrix}precision
                              recall f1-score
                                                    support
           \alpha0.64
                                A 68
                                            0.66
                                                         204\mathbf{1}0.77
                                0.73
                                            0.75
                                                         296
avg / total
                     0.71
                                0.710.71
                                                         500
```
Gambar 4.24 Hasil Pengujian 5 *K-Fold Cross Validation*

Dengan menggunakan *cross validation* dapat dilihat nilai dari *accuracy* tidak berubah dari sebelumnya yaitu sebesar **0,710** atau **71%**. Untuk dari hasil *precision, recall,* dan *f-1 score*  mengalami perubahan hasil setiap *class* dapat dilihat pada Tabel 4.10 di bawah.

**Jenis Klasifikasi** *Precision Recall f-1 Score* **Positif** 1 0,64 0,68 0,66 **Negatif** 1 0,77 1 0,73 1 0,75

Tabel 4.10 Hasil *Precision, Recall,* dan *F-1 score*

Dari hasil evaluasi model menggunakan *fold validation* dilihat dari Tabel 4.10 di atas nilai dari *precision* dan *recall* di setiap *class* nya mengalami peningkatan dari kemampuan sistem untuk mencari ketepatan antara informasi yang pengguna minta untuk *precision* kelas *positif*  **64%**, dan kelas negatif sebesar **77%**. Sedangkan dari tingkat keberhasilan sistem dalam menemukan suatu informasi kembali untuk hasil *recall* kelas *positif* **68%**, dan untuk kelas negatif **73%**. Dengan hasil dalam Tabel 4.10 di atas maka kinerja sistem tingkat keberhasilan sistem untuk menemukan kembali suatu informasi yang bernilai *positif* dan *negatif* dalam dokumen sangat rendah tetapi mengalami peningkatan dari evaluasi sebelumnya dapat dilihat dari nilai *precision* keseluruhan menjadi **76,7%**, nilai *recall* keseluruhan menjadi **73,3%**, dan juga nilai dari *f1-score* keseluruhan menjadi **74,9%**. Hasil dari nilai *K-fold validation* dapat dilihat pada Gambar 4.25 di bawah.

| Accuracy: 0.7100<br>F1 Score: 0.7496<br>Precision score: 0.7668<br>Recall score: 0.7331<br>Confusion matrix:<br>[138 66] |              |              |                 |            |
|----------------------------------------------------------------------------------------------------|--------------|--------------|-----------------|------------|
| [79 217]                                                                                                    | precision    |              | recall f1-score | support    |
| 0<br>1                                                                                                    | 0.64<br>0.77 | 0.68<br>0.73 | 0.66<br>0.75    | 204<br>296 |
| total<br>avg /                                                                                                    | 0.71         | 0.71         | 0.71            | 500        |

Gambar 4.25 Hasil *Fold Validation*

Adapun peneliti membuat perbandingan antara hasil pengujian dari tingkat *accuracy*, *precision*, *recall*, dan *f1-score* terhadap beberapa model yang berbeda seperti pada Tabel 4.11 di bawah.

| <b>Metode</b>      | <b>Fitur Extraction</b>                 | <b>Accuracy</b> | <b>Precession</b> | Recall | <b>F1-Score</b> |
|--------------------|-----------------------------------------|-----------------|-------------------|--------|-----------------|
|                    | TF-IDF,<br>CountVectorizer              | 0,710           | 0,704             | 0,615  | 0,657           |
|                    | CountVectorizer                         | 0,697           | 0,658             | 0,679  | 0,668           |
|                    | Bi gram                                 | 0,676           | 0,720             | 0,458  | 0,560           |
| <b>Naïve Bayes</b> | TF-IDF,<br>Bi gram                      | 0,680           | 0,742             | 0,442  | 0,554           |
|                    | Tri gram                                | 0,642           | 0,740             | 0,315  | 0,442           |
|                    | TF-IDF,<br>Tri gram                     | 0,651           | 0,798             | 0,299  | 0,435           |
|                    | TF-IDF,<br>CountVectorizer,<br>K fold 5 | 0,710           | 0,766             | 0,733  | 0,749           |
|                    | TF-IDF,<br>CountVectorizer              | 0,710           | 0,714             | 0,592  | 0,648           |
| <b>SVM</b>         | CountVectorizer                         | 0,710           | 0,736             | 0,555  | 0,632           |
|                    | Bi gram                                 | 0,670           | 0,759             | 0,390  | 0,516           |
|                    | TF-IDF,<br>Bi gram                      | 0,678           | 0,733             | 0,444  | 0,553           |

Tabel 4.11 Perbandingan Metode penelitian

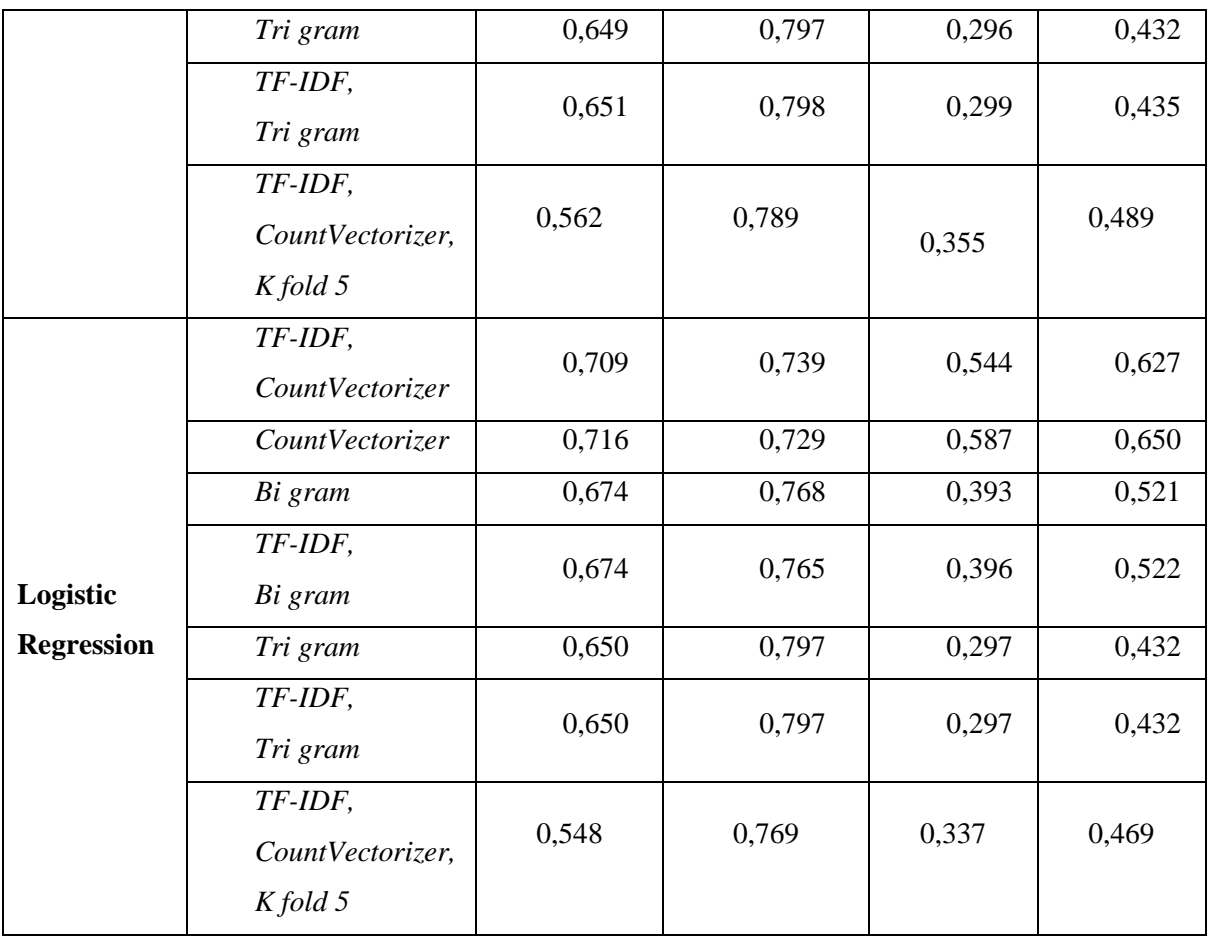

Pada Tabel 4.11 di atas dapat dilihat hasil metode dan *fitur extraction* paling besar terdapat pada metode *Naïve Bayes* dengan menggunakan *fitur extraction TF-IDF, CountVectorizer, K fold 5* yaitu nilai *Accuracy* sebesar **0,710***, Precession* sebesar **0,766***, Recall* sebesar **0,733,** *F1- Score* **0,749**. Hasil metode dan *fitur extraction* paling kecil terdapat pada metode *Logistic Regression* dengan menggunakan *fitur extraction TF-IDF, CountVectorizer, K fold 5* yaitu nilai *Accuracy* sebesar **0,548***, Precession* sebesar **0,769***, Recall* sebesar **0,337,** *F1-Score* **0,469.**